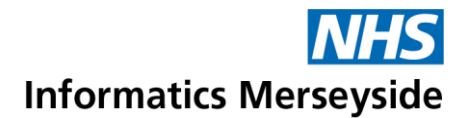

## Make Calls and Manage Contacts

Use the Calls icon to make audio and video calls, create groups and add speed dial contacts. View call histories and search for contacts from the address book. Quick Reference Guide

## **Make an Audio Call**

Select Calls icon on the left menu bar to open the Calls window.

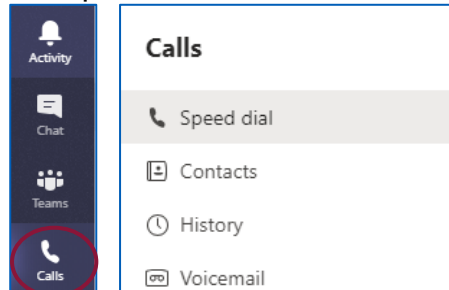

In Make a Call section  $\rightarrow$  type the Contact name  $\rightarrow$  select the Contact from the list  $\rightarrow$  repeat to add more Contacts.

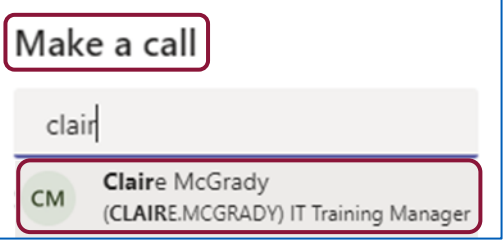

• Click the Phone icon to start an Audio call.

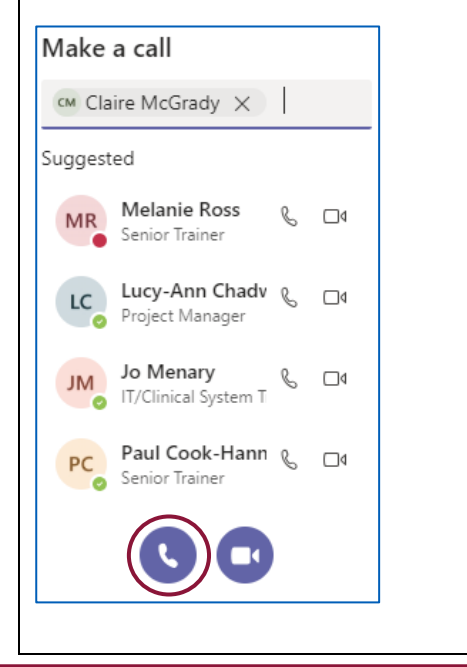

Use the toolbar at the bottom of the call screen to manage call features.

- ▶ Switch Video On/Off
- Microphone Mute/Unmute
- ▶ Share Screen
- $\geq 3$  dots (more options)
- **▶ Start Chat**
- Click the Red Phone to hang up once the call is complete.

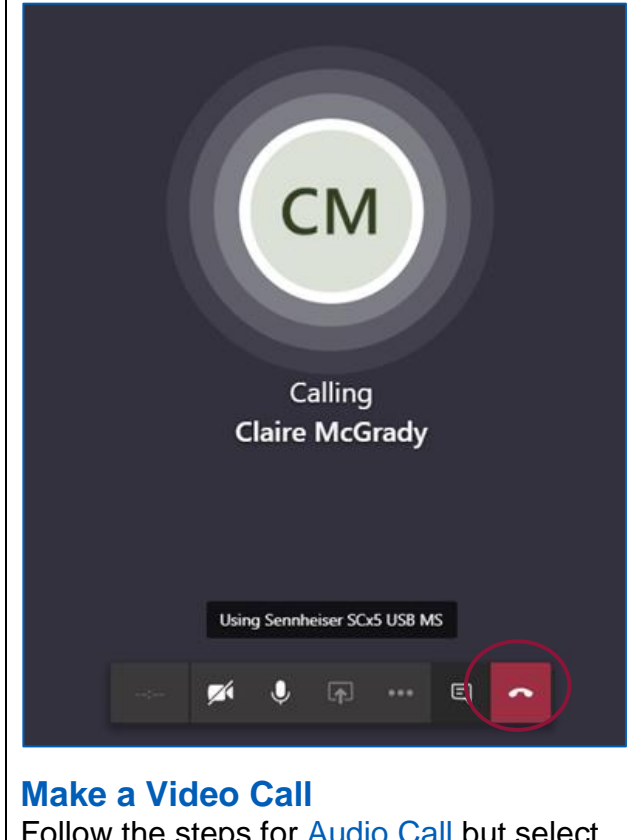

Follow the steps for Audio Call but select the Video icon to start a Video Call.

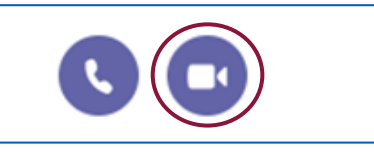

• Click the Red Phone to hang up when finished.

## Making exceptional

## service the standard

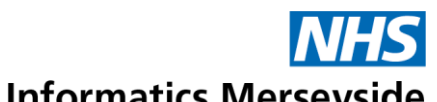

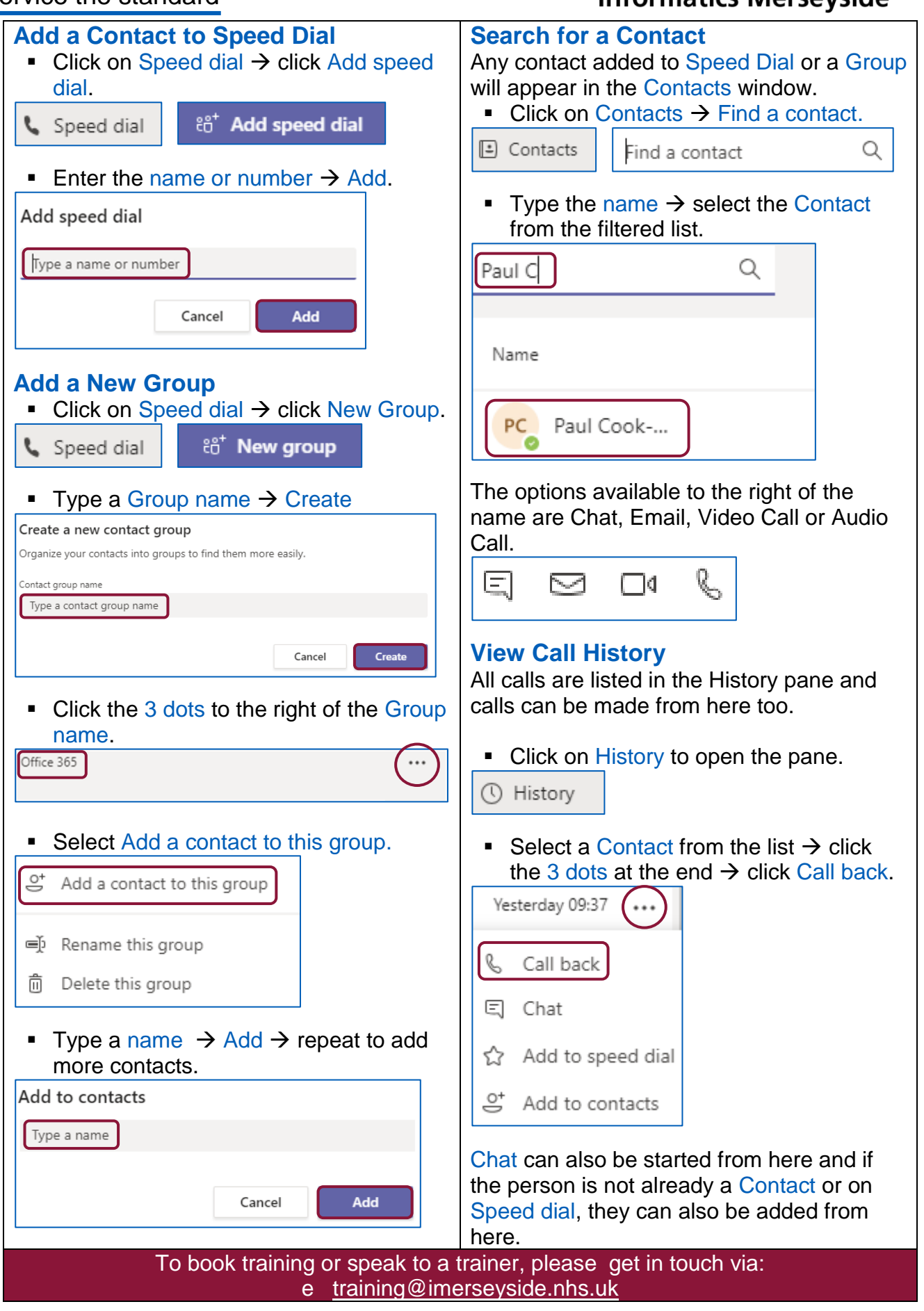